## Ayuda para acceder a su Chromebook Kinder a Primer grado

Acceda a su Chromebook con la información de su estudiante. (Por ejemplo: 25owlsammy )

Si el aparato de su estudiante pregunta por la "contrasena pasada" (old password) cuando está intentando ingresar, por favor elija *"Forgot Password"* **y después seleccione** *"Proceed Anyway"*

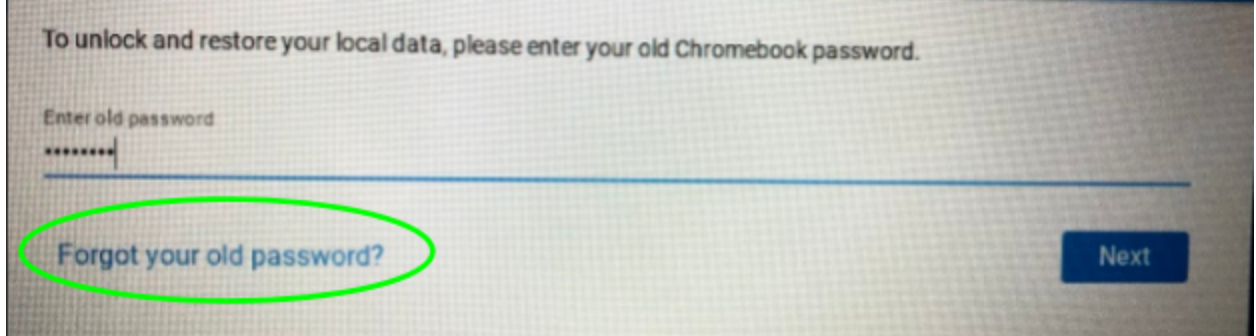

Seleccione "Proceed Anyway"

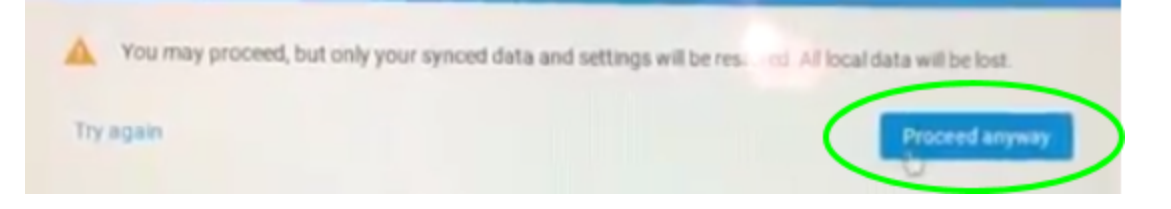

Esto le permitirá tener acceso al dispositivo electrónico del estudiante como necesite.

> Enlace para ver el video: [\(seleccione](https://youtu.be/UNkr4Xfi5jg) aqui) Información adicional puede encontrarse en: <http://www.scsc.k12.in.us/elearning>